First of all install django for this open command prompt and go to d: drive and type following commands :-

Step 1:-

D:\>python -m venv env

Step 2:-

D:\>env\Scripts\activate

Step 3:-

D:\>pip install django

To create a Django application that performs "hello world"

## 1. Create a Project

Use command django-admin startproject crudexample As shown below in command prompt

C:\Users\software>d:

D:\>django-admin startproject crudexample

2. Create an App

Use command python manage.py startapp employee

As shown below.

D:\>cd crudexample

D:\crudexample≻python manage.py startapp employee

Now open your project folder you will see structure look like this

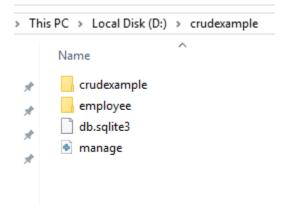

Now under employee folder create templates folder as shown below

| PC > Local Disk (D:) | > crudexample > | employee |
|----------------------|-----------------|----------|
| Name                 | ^               | Date     |
| pycache              |                 | 10/2     |
| migrations           |                 | 10/2     |
| templates            |                 | 10/2     |
| _init                |                 | 10/2     |
| 🔹 admin              |                 | 10/2     |
| apps                 |                 | 10/2     |
| models               |                 | 10/2     |
| tests                |                 | 10/2     |
| views                |                 | 10/2     |

and under templates folder create index.html file as shown below

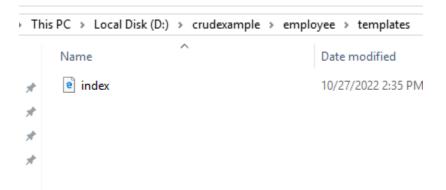

Code for index.html file:-

| <html><br/><head></head></html> |             |  |  |
|---------------------------------|-------------|--|--|
| <br><body><br/><h1></h1></body> | hello world |  |  |
| <br>                            | ·           |  |  |

Now open setttings.py file of project folder (crudexample)

Add 'employee' (app name ) as shown below

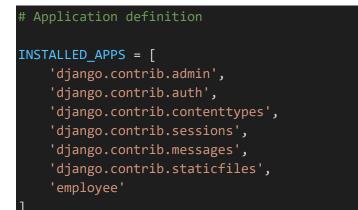

Now open views.py file of your employee (app folder ) type following code :-

```
from django.shortcuts import render
# Create your views here.
def emp(request):
    return render(request,'index.html')
```

now open urls.py file of your project folder (crudexample) type following code:-

```
from django.contrib import admin
from django.urls import path
from employee import views
urlpatterns = [
    path('admin/', admin.site.urls),
    path('', views.emp)
```

Now runs your project as shown below:-

C:\Users\software≻d:

D:\≻cd crudexample

D:\crudexample>python manage.py runserver Watching for file changes with StatReloader Performing system checks...

System check identified no issues (0 silenced).

You have 18 unapplied migration(s). Your project may not wor auth, contenttypes, sessions. Run 'python manage.py migrate' to apply them. October 27, 2022 - 14:50:58 Django version 4.1, using settings 'crudexample.settings' Starting development server at http://127.0.0.1:8000/ Quit the server with CTRL-BREAK.